## **Tracking chemical usage and disposal How can our users record the amount of chemicals in a location?**

The amount of chemicals in a location can be recorded by using SDS Inventory Manager on PC desktop browsers or by scanning 'Update Amount' QR Code found on Container Label.

## **Step 1:**

When using PC desktop browsers: Open 'All my SDSs' or 'Manage SDS Library' page. Find the product you wish to record the amount and select 'Edit Amount' button from Actions column:

Actions

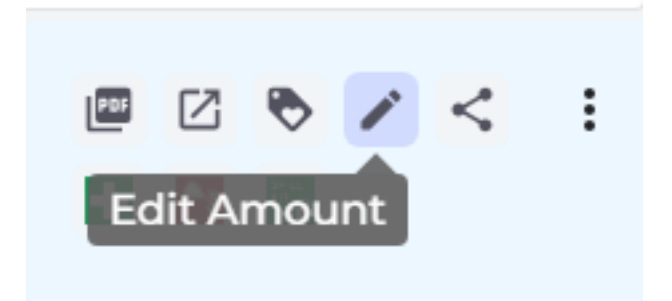

If using Container Label: Scan 'Update Amount' QR Code (user will be asked to log in with their account if they haven't)

**Step 2:** Fill in the fields in this dialogue and press 'Save':

## **Tracking chemical usage and disposal**

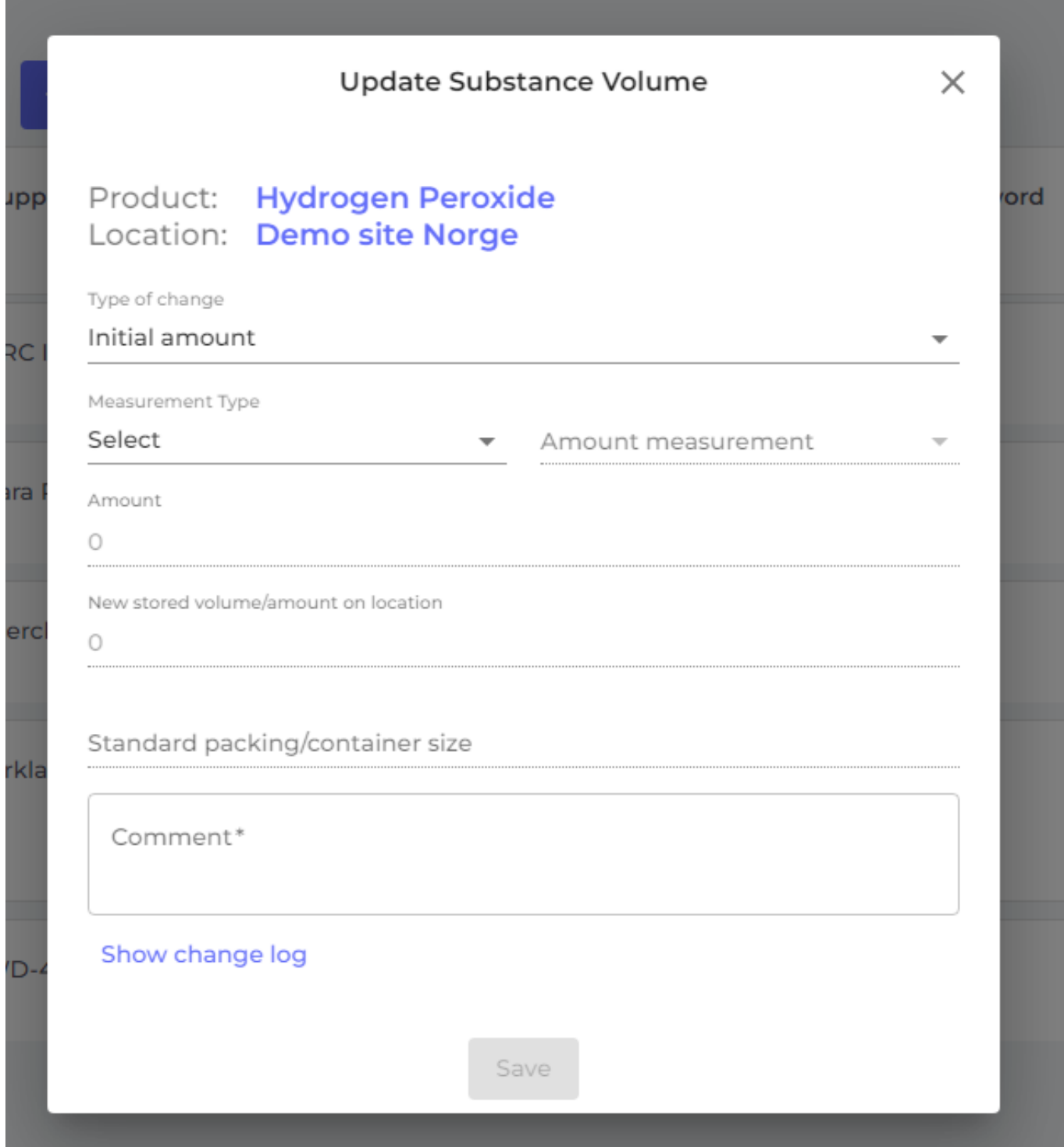

You can also select 'Show change log' to track the amount of chemicals.

Unique solution ID: #1053 Author: n/a Last update: 2023-08-12 19:58

[URL: https://faq.sdsmanager.com/content/67/247/en/how-can-our-users-record-the-amount-of-chemicals-in-a-location.html](https://faq.sdsmanager.com/content/67/247/en/how-can-our-users-record-the-amount-of-chemicals-in-a-location.html)